#### A  $\mathbf T$  $\begin{array}{c}\n\mathbf{M} \\
\mathbf{O} \\
\mathbf{S} \\
\mathbf{P}\n\end{array}$ B<br>B  $\begin{bmatrix} P & D \\ H & O \end{bmatrix}$  $\, {\bf R}$ Е

# **Conservation International**

CI Map

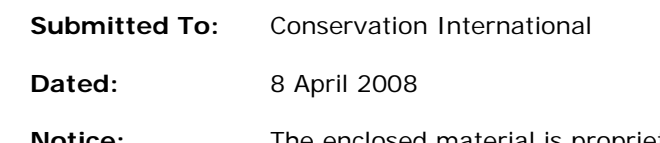

**Submitted By:** Atmosphere BBDO

**Notice:** The enclosed material is proprietary and confidential. This material is presented for the purpose of evaluating services and may not be disclosed in any manner to anyone other than the addressee and employees or authorized representatives of Conservation International and Atmosphere BBDO.

#### Conservation International | CI Map | Draft Wireframes | **Overview: Item Icons** Notes Notes | Notes | Notes

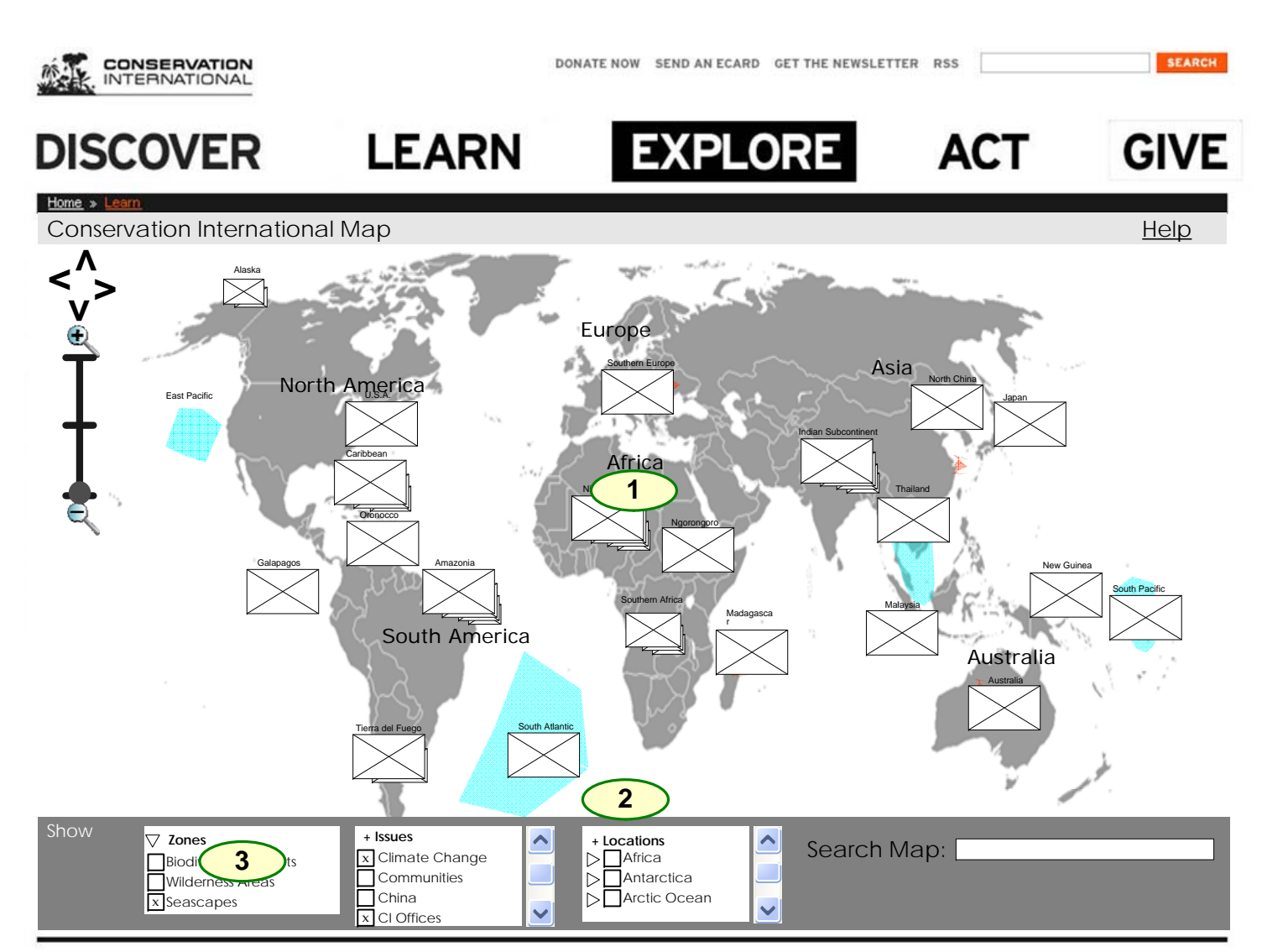

ABOUT US FEATURES & MEDIA DOCUMENTARIES PUBLICATIONS EVENTS NEWS ROOM

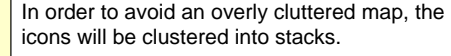

At the world level, there is a limit of 20 icon clusters (recommended), controlled externally by CI. This is a recommendation to keep icons from overlapping each other. CI is responsible for setting Lat./Long. values to ensure that icon clusters do not overlap.

Every cluster in the world view represents a geographical location, every cluster in the world view would need to be defined by name, lat/long and UID.

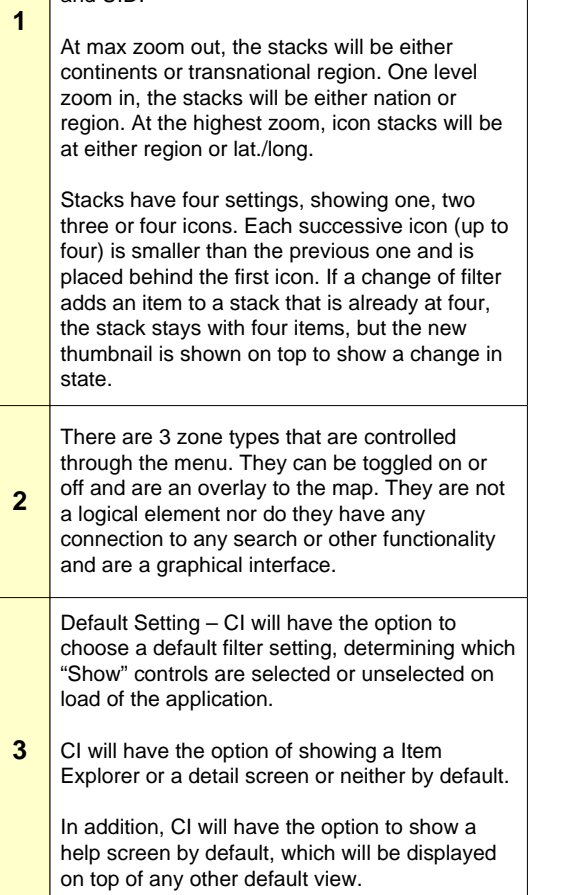

**Disclaimer:** Layout displayed in this diagram represents information structure only and should not be construed as final screen designs

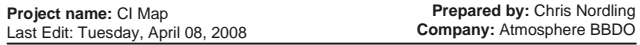

A т

P D

н  $\mathbf{o}$ E R

Е

B<br>B М  $\mathbf{o}$ s

## Conservation International | CI Map | Draft Wireframes | **Overview: Zoom and Navigation** Nulles Notes

**1**

**2**

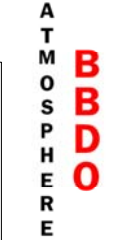

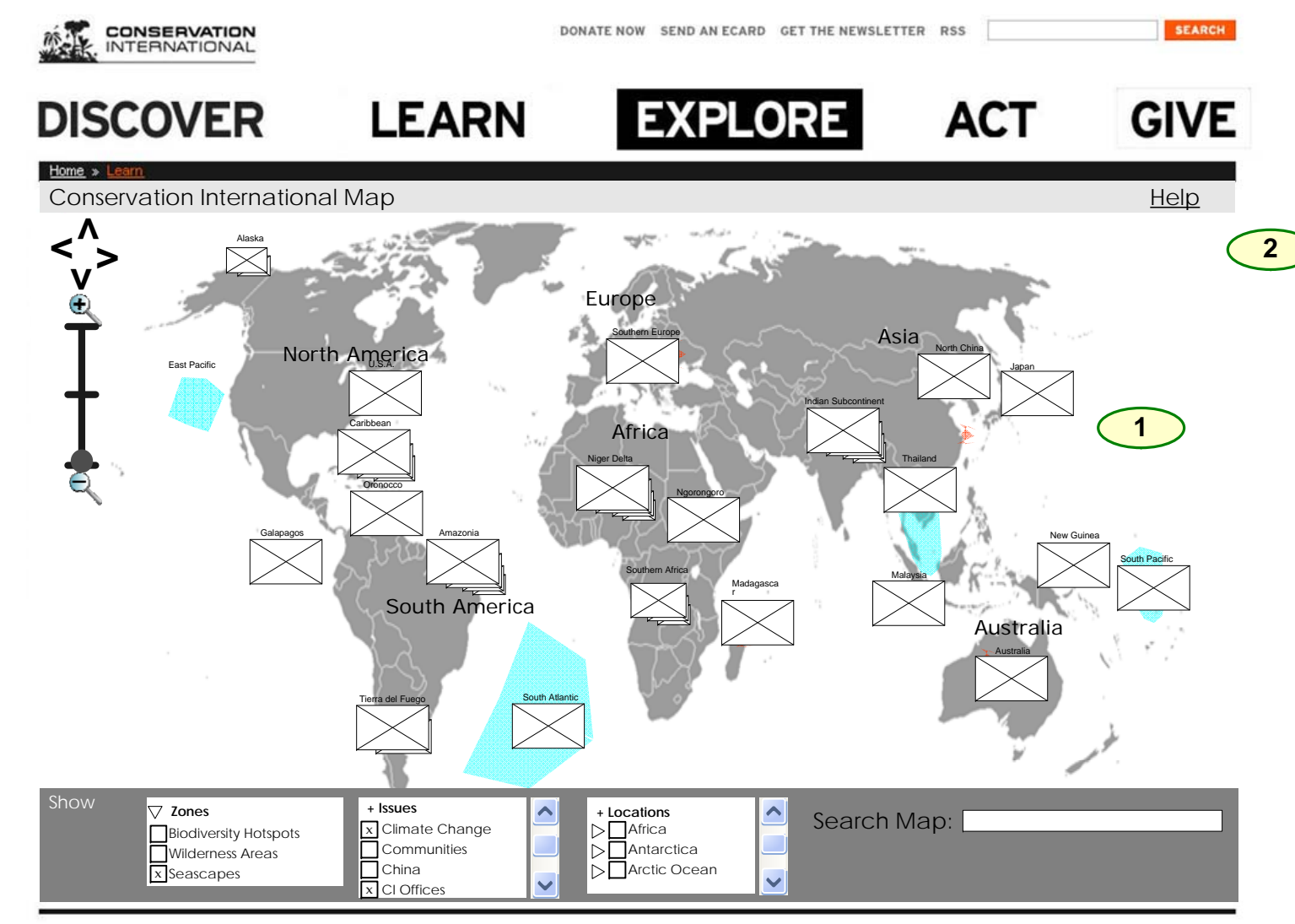

ABOUT US FEATURES & MEDIA DOCUMENTARIES PUBLICATIONS EVENTS NEWS ROOM

Users will have the option to zoom only in the predefined zones. In other words, the zoom bar would be the only means of zooming in and out in the application.

The map application allows three levels of zoom. On pressing the zoom in icon, or by moving the zoom level indicator up, the map zooms in and the icon representing the current zoom level moves up one notch.

In addition, double clicking on the map will zoom the map to the next zoom level, if available.

The zoom levels are preset and predefined for the whole application. There aren't different zoom levels based on location but a total of 3 zoom levels. For purposes of this document, the first zoom level will be called the Zoom 1, a deeper view will be called the Zoom 2 and the deepest view will be called the Zoom 3.

Near the zoom bar, the application will have a navigation tool, that allows the user to move the map left, right, up down, which will represent moving the map north, west, east and south. On each click of a directional arrow, the map will move in that direction approximately 80% of a map width or height.. This will keep a known section of the map visible so the user is still oriented.

Another form of navigation would be click and drag. Thus a user would be able to click anywhere on the map that does not contain clickable elements (icons, clusters, controls) and drag the map. The exact behavior of this functionality will be determined by application performance. A complex map would hinder this performance and as performance is the chief objective, we will need to revise any content that interferes with performance. The exact behavior of this functionality will be determined by application performance.

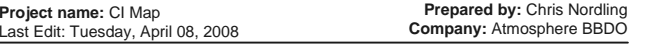

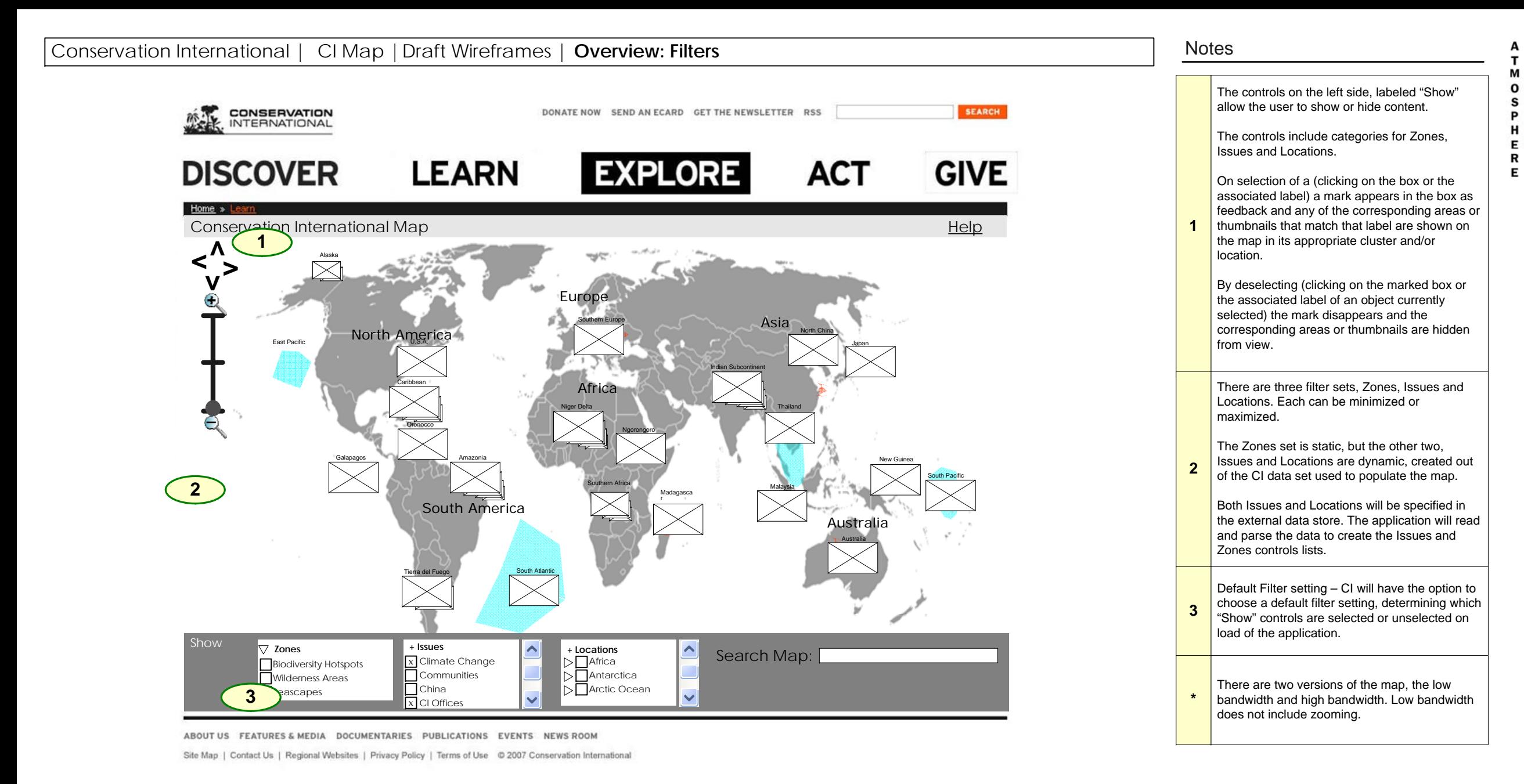

**Disclaimer:** Layout displayed in this diagram represents information structure only and should not be construed as final screen designs

B<br>B

D

O

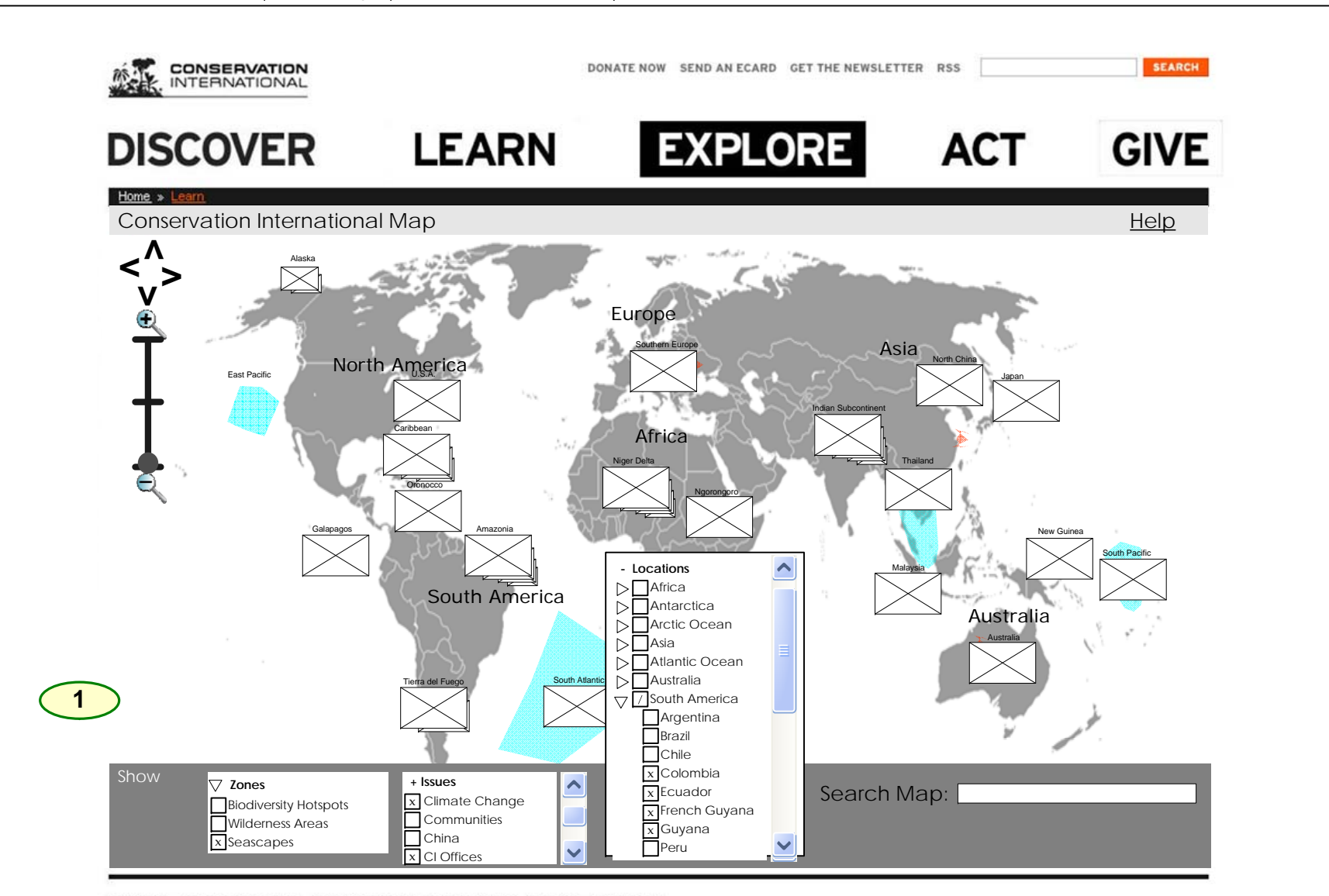

Conservation International | CI Map | Draft Wireframes | Locations Menu

Site Map | Contact Us | Regional Websites | Privacy Policy | Terms of Use © 2007 Conservation International

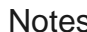

**1**

Locations and Issues menus pop up to show all of their options (to a maximum of the middle of the screen)

In the Locations section there is a hierarchy of selections, so these controls will need three possible visual states. Selected, unselected and partially selected (Check, nothing and dash is the usual iconography, but creative will determine how to visually represent this).

If nation is selected, that nation is shown as selected. The continent to which it belongs is shown as partially selected.

If all nations in a continent are selected, then the continent is selected.

On click of a partially selected object, all subsidiary objects of that object are selected and the clicked on object is shown as selected.

On click of a selected object, all subsidiary objects of that object are deselected and the clicked on object is deselected.

If the list of filters runs long a single scrollbar is shown to scroll the filter palette.

**Disclaimer:** Layout displayed in this diagram represents information structure only and should not be construed as final screen designs

А  $\mathbf{r}$ 

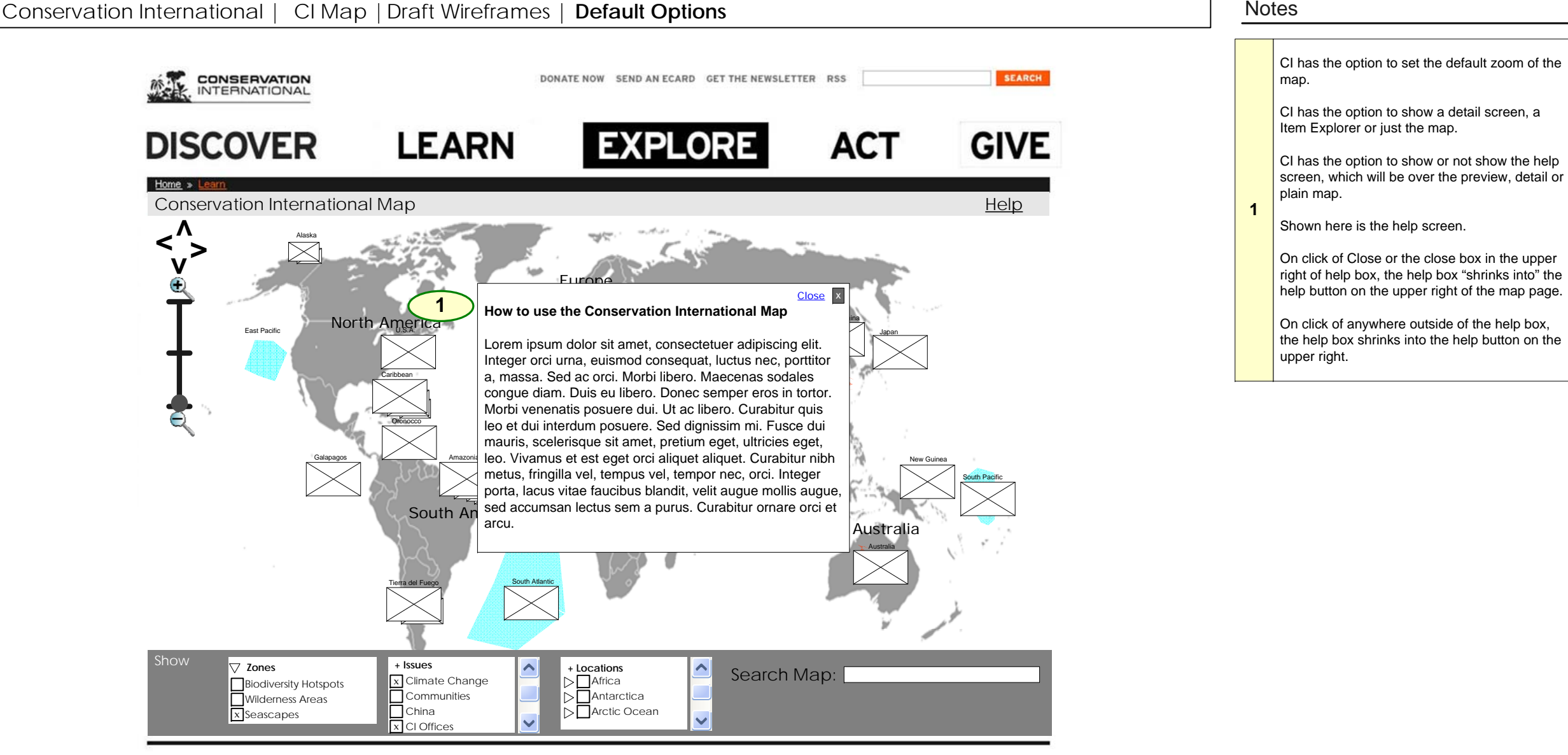

Site Map | Contact Us | Regional Websites | Privacy Policy | Terms of Use © 2007 Conservation International

**Disclaimer:** Layout displayed in this diagram represents information structure only and should not be construed as final screen designs

A т

P D

H O Е R

Е

B<br>B М  $\mathbf{o}$ s

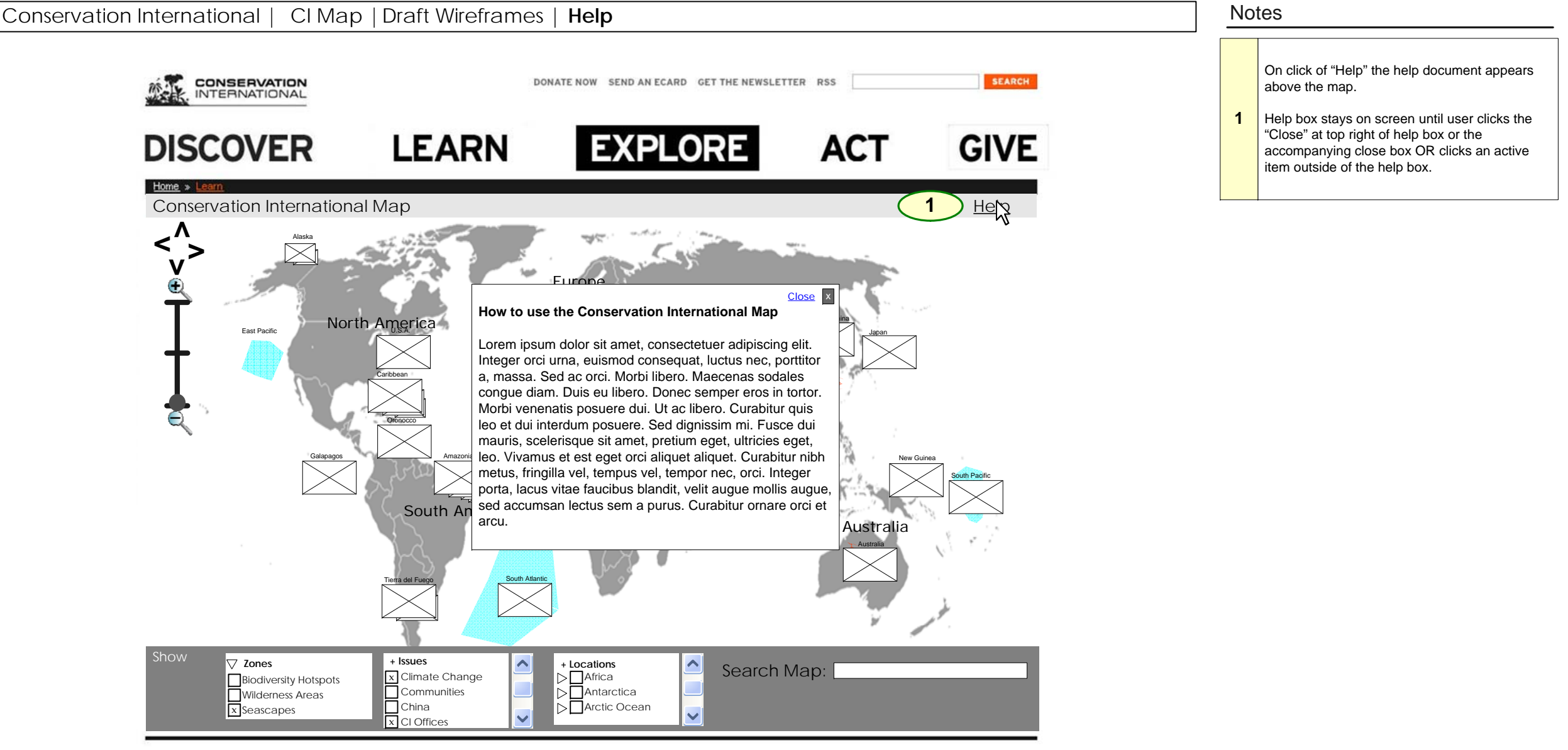

Site Map | Contact Us | Regional Websites | Privacy Policy | Terms of Use © 2007 Conservation International

**Disclaimer:** Layout displayed in this diagram represents information structure only and should not be construed as final screen designs

A т

P D

H  $\mathbf{o}$ E R

Е

B<br>B M  $\mathbf{o}$  $\mathbf s$ 

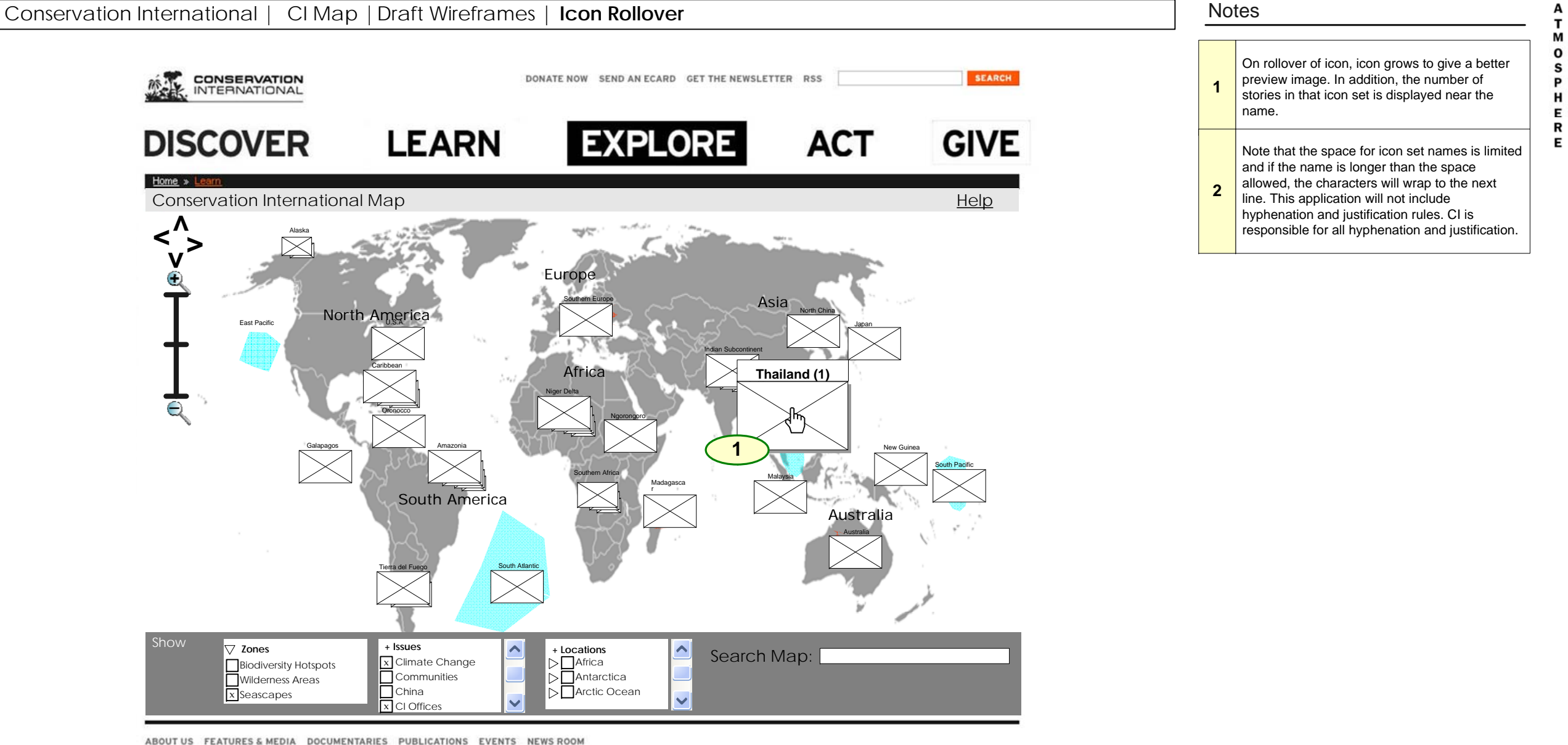

**Disclaimer:** Layout displayed in this diagram represents information structure only and should not be construed as final screen designs

B<br>B

D

 $\overline{\mathbf{o}}$ 

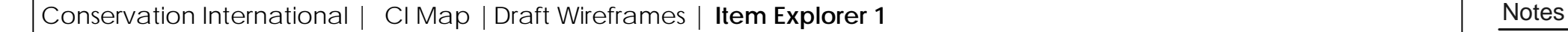

**CONSERVATION** 

**INTERNATIONAL** 

**SEARCH** 

**1**

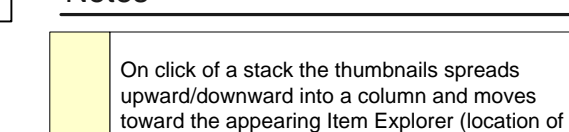

room for a preview box.)

 $\mathbf{r}$ M B<br>B  $\mathbf{o}$ s P D H  $\mathbf{o}$ Е R Е

A

Icons are listed in origin date order, from newest a the top to the oldest on the bottom.

box is determined by which direction has the

If more than 5 items are represented by a cluster, only 5 will be animated. The remainder will be accessible by the Item Explorer scrollbar.

Only one cluster/Item Explorer can be open at one time. When user opens a cluster, all other open cluster(s) will close. When map zoom levels are changed, the open cluster/item(s) would close as well. When a cluster is open it will have an arrow (or other visual illustration) indicating its origins.

A Item Explorer appears which holds the thumbnail(s) and a larger preview image. The preview box includes a triangle pointer on one side of the box that points to the stacks original location.

**Disclaimer:** Layout displayed in this diagram represents information structure only and should not be construed as final screen designs

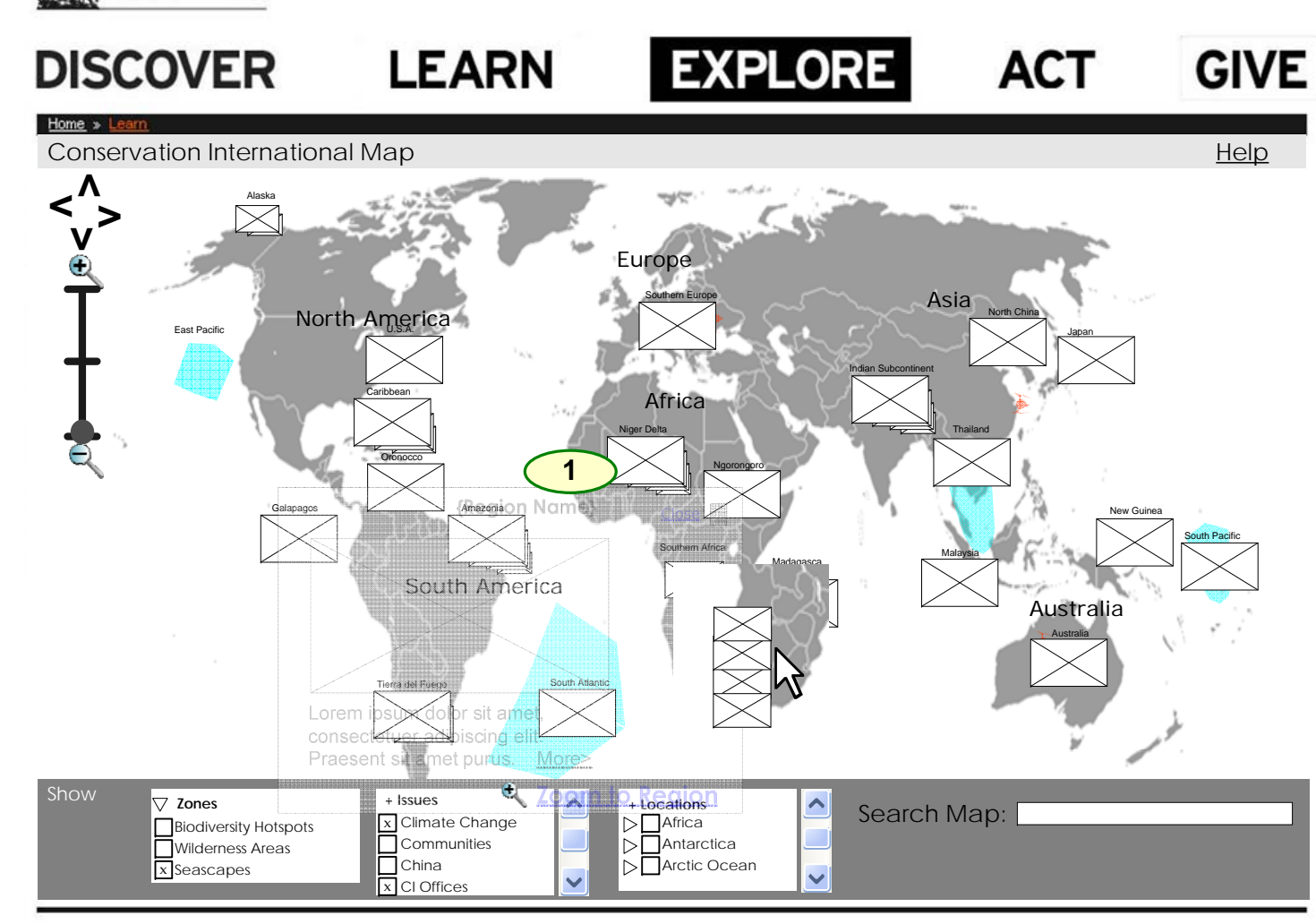

DONATE NOW SEND AN ECARD GET THE NEWSLETTER RSS

ABOUT US FEATURES & MEDIA DOCUMENTARIES PUBLICATIONS EVENTS NEWS ROOM

Site Map | Contact Us | Regional Websites | Privacy Policy | Terms of Use © 2007 Conservation International

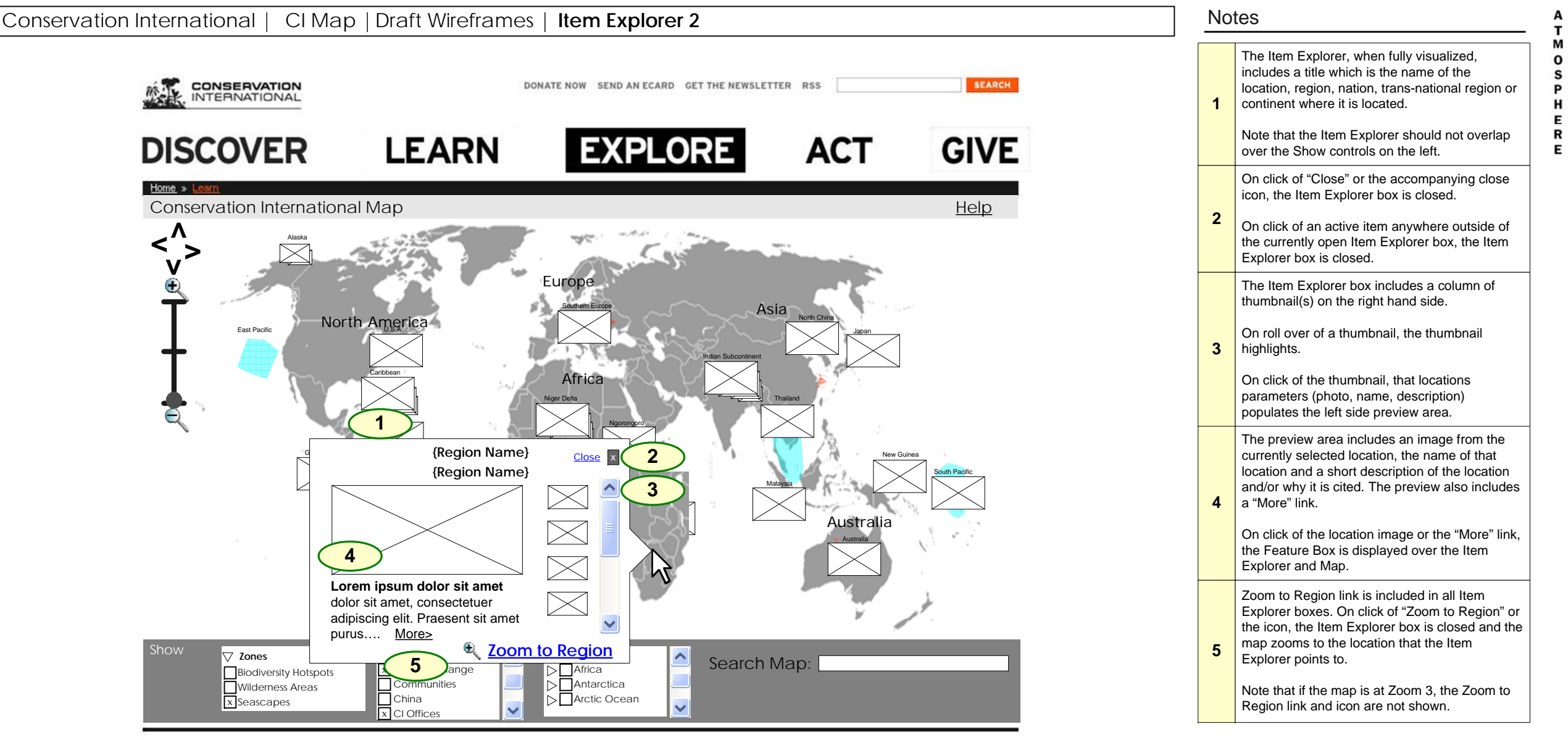

Site Map | Contact Us | Regional Websites | Privacy Policy | Terms of Use © 2007 Conservation International

**Disclaimer:** Layout displayed in this diagram represents information structure only and should not be construed as final screen designs

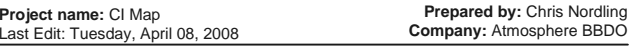

B<br>B

D

 $\mathbf{o}$ 

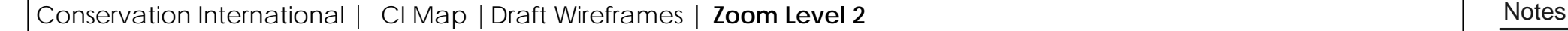

**1**

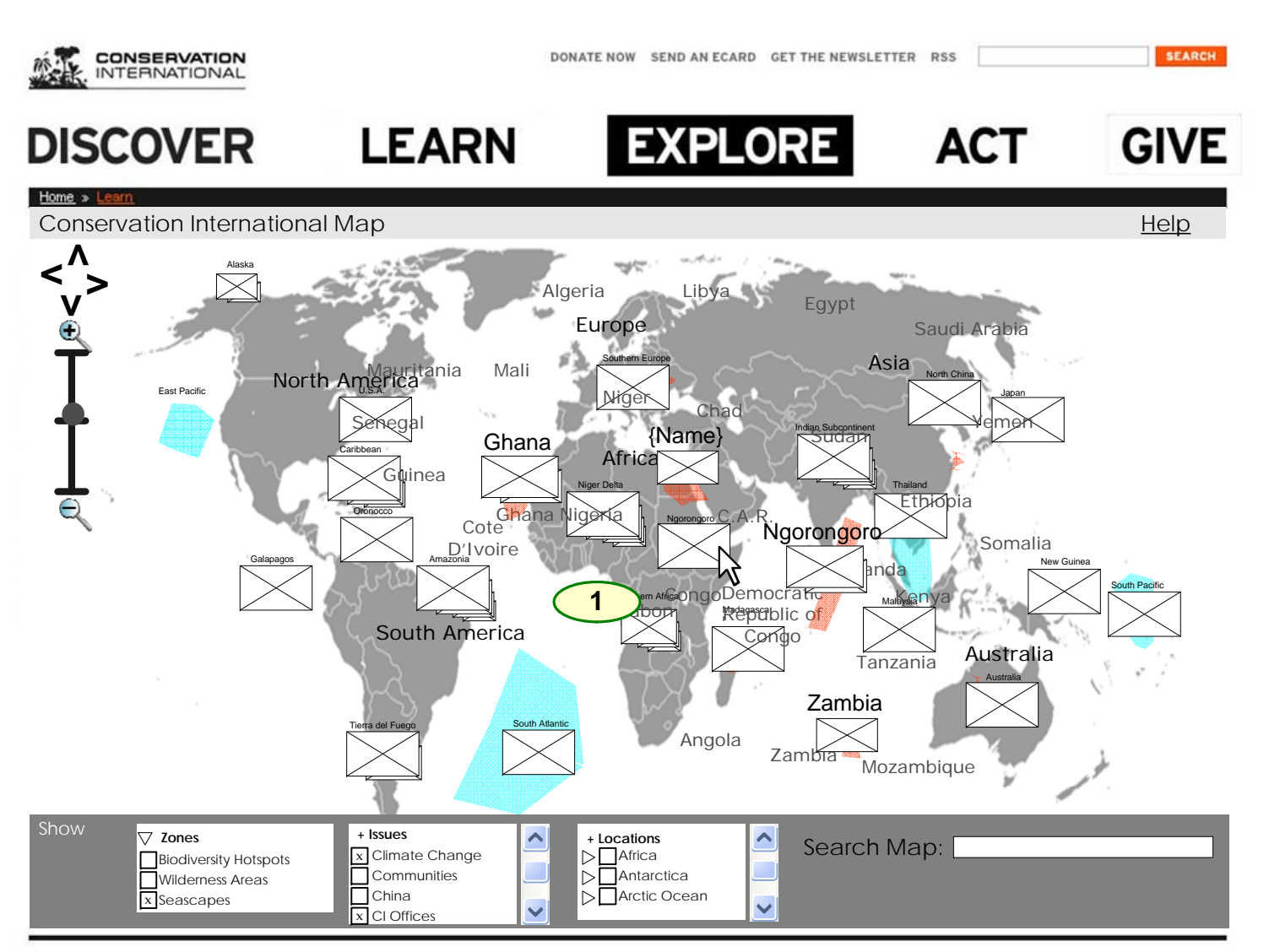

ABOUT US FEATURES & MEDIA DOCUMENTARIES PUBLICATIONS EVENTS NEWS ROOM

Every cluster in Zoom Level 2 represents a geographical location and would need to be defined by a name.

This clustering would not be controlled through an admin tool in this level, but is based on the level 2 name of the story. The location name in Level 2 is the cluster. The average lat/long number would then be the coordinate of the cluster icon. CI would not have manual control over location for level 2 clusters but would have *cluster name* control and lat/long control per story. (Thus, CI is responsible for naming clusters; Atmo is responsible for building the logic to enable cluster function.)

**Note**: Application would not customize location. In other words if lat/longs are too close then CI would need to change the lat/long range per item(s). This behavior would be extreme and rare.

**Note:** If a contiguous region (such as the Pacific Ocean) is displayed on the extreme left and extreme right of the map, the averaged location will be in the center of the map. CI is advised to divide the Pacific into East Pacific and West Pacific for Zoom Level 1.

At all levels, the filters at left operate the same way. They hide and show thumbnails and zones.

**Disclaimer:** Layout displayed in this diagram represents information structure only and should not be construed as final screen designs

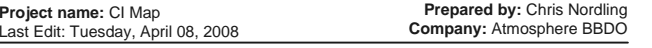

A т

P D

H  $\mathbf{o}$ Е R

Е

B<br>B М  $\mathbf{o}$  $\mathbf s$ 

### Conservation International | CI Map | Draft Wireframes | **Zoom Level 3** Notes | Notes | Notes

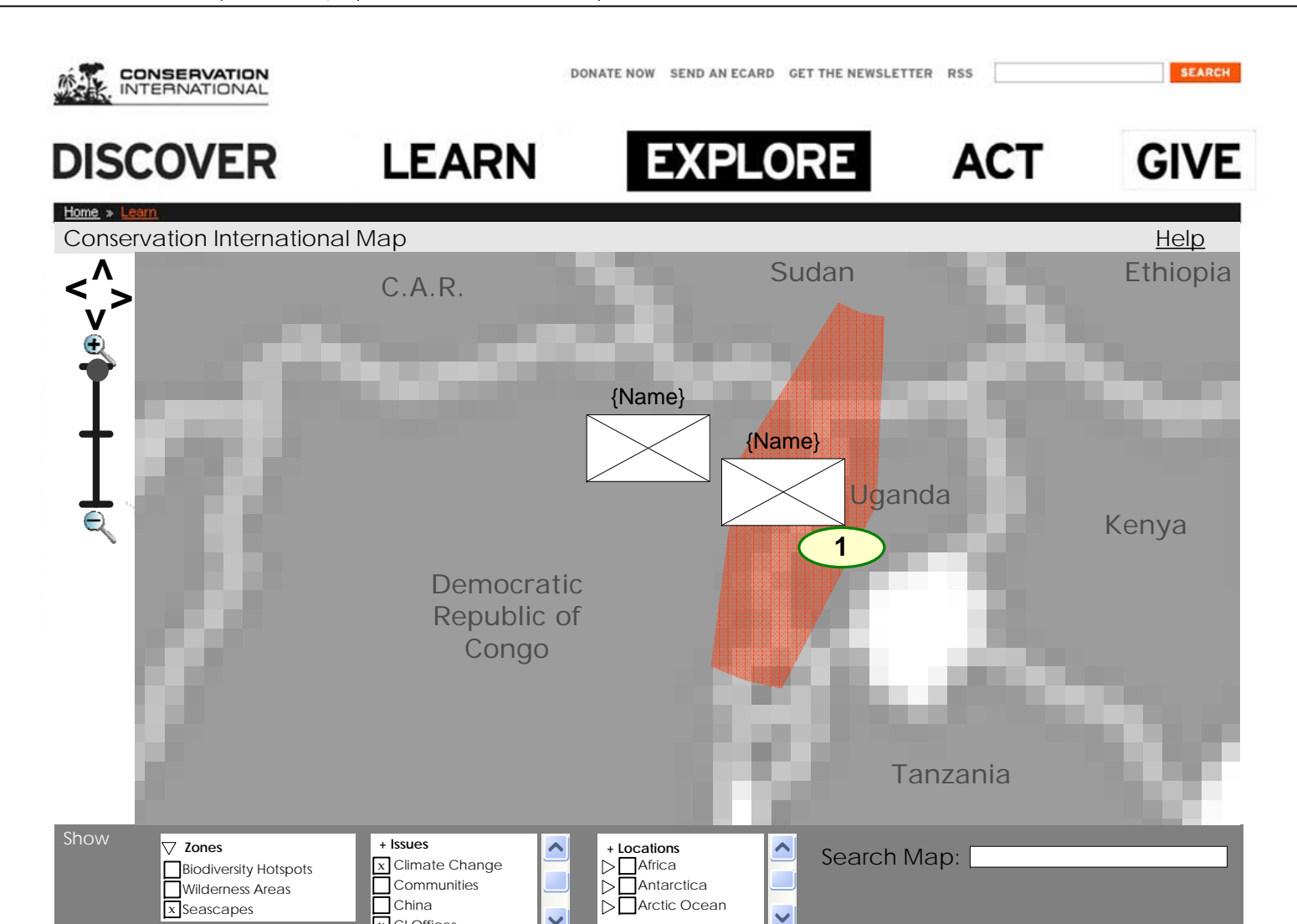

Zoomed in to  $2<sup>nd</sup>$  level, the map shows nations and or sub-national regions. Stacks are divided again and thumbnails are placed in their respective locations.

In this level items would not be clustered but would be shown based on their individual location.

If there are stories that are in the exact same coordinate (lat/long) a cluster would form dynamically. **1**

> Note: Application would not customize location. In other words if lat/longs are too close then CI would need to change the lat/long to fit design needs.

The icon showing the current zoom moves to the top notch on the zoom meter, top right.

ABOUT US FEATURES & MEDIA DOCUMENTARIES PUBLICATIONS EVENTS NEWS ROOM

Site Map | Contact Us | Regional Websites | Privacy Policy | Terms of Use © 2007 Conservation International

x I CI Offices

**Disclaimer:** Layout displayed in this diagram represents information structure only and should not be construed as final screen designs

A  $\mathbf{r}$ М B<br>B  $\mathbf{o}$ s

 $\begin{bmatrix} 1 \\ 0 \\ 0 \end{bmatrix}$ 

R

Е

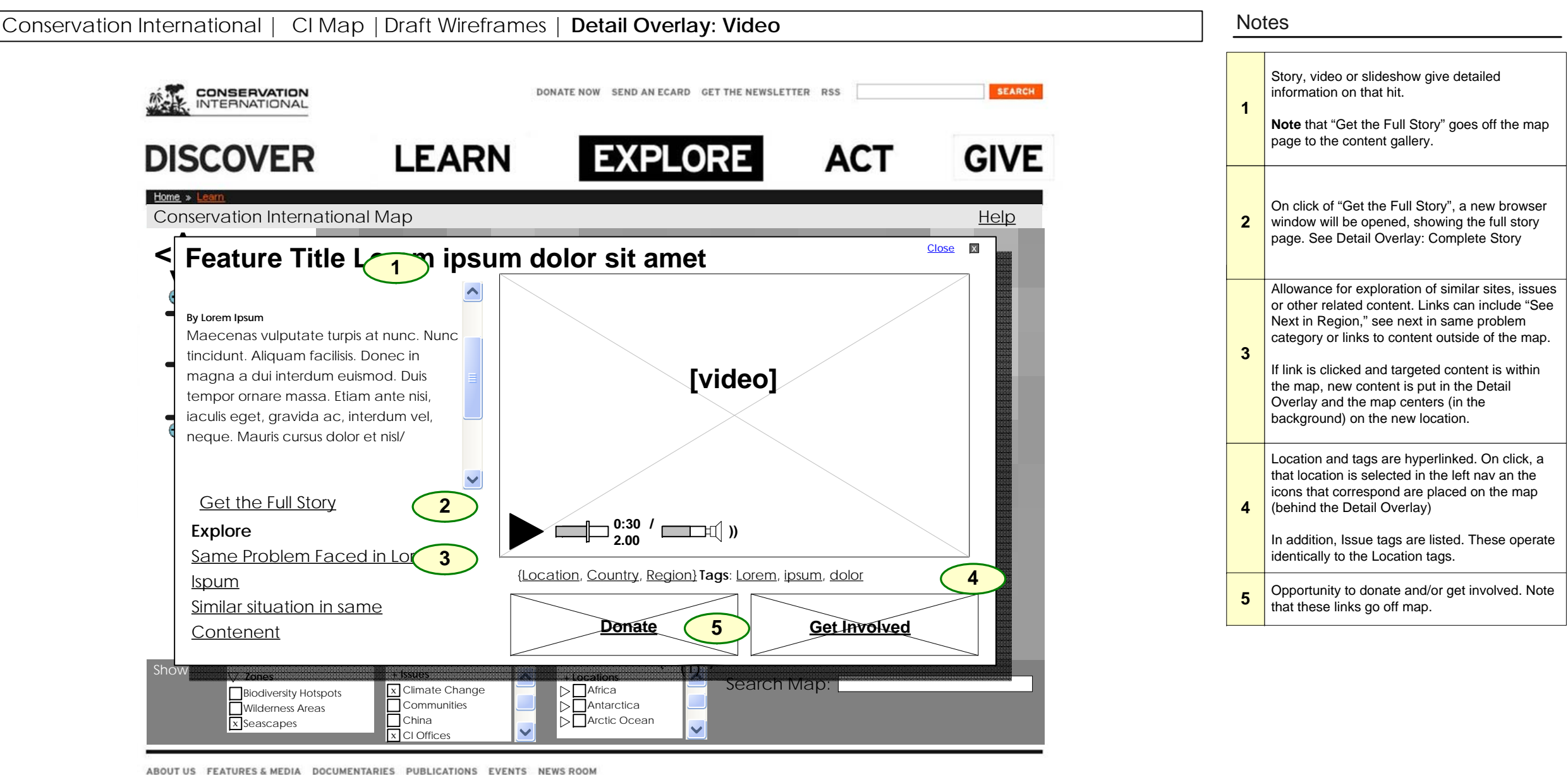

Site Map | Contact Us | Regional Websites | Privacy Policy | Terms of Use © 2007 Conservation International

**Disclaimer:** Layout displayed in this diagram represents information structure only and should not be construed as final screen designs

A T

P D

н O Е R

Е

B<br>B М  $\mathbf{o}$  $\mathbf s$ 

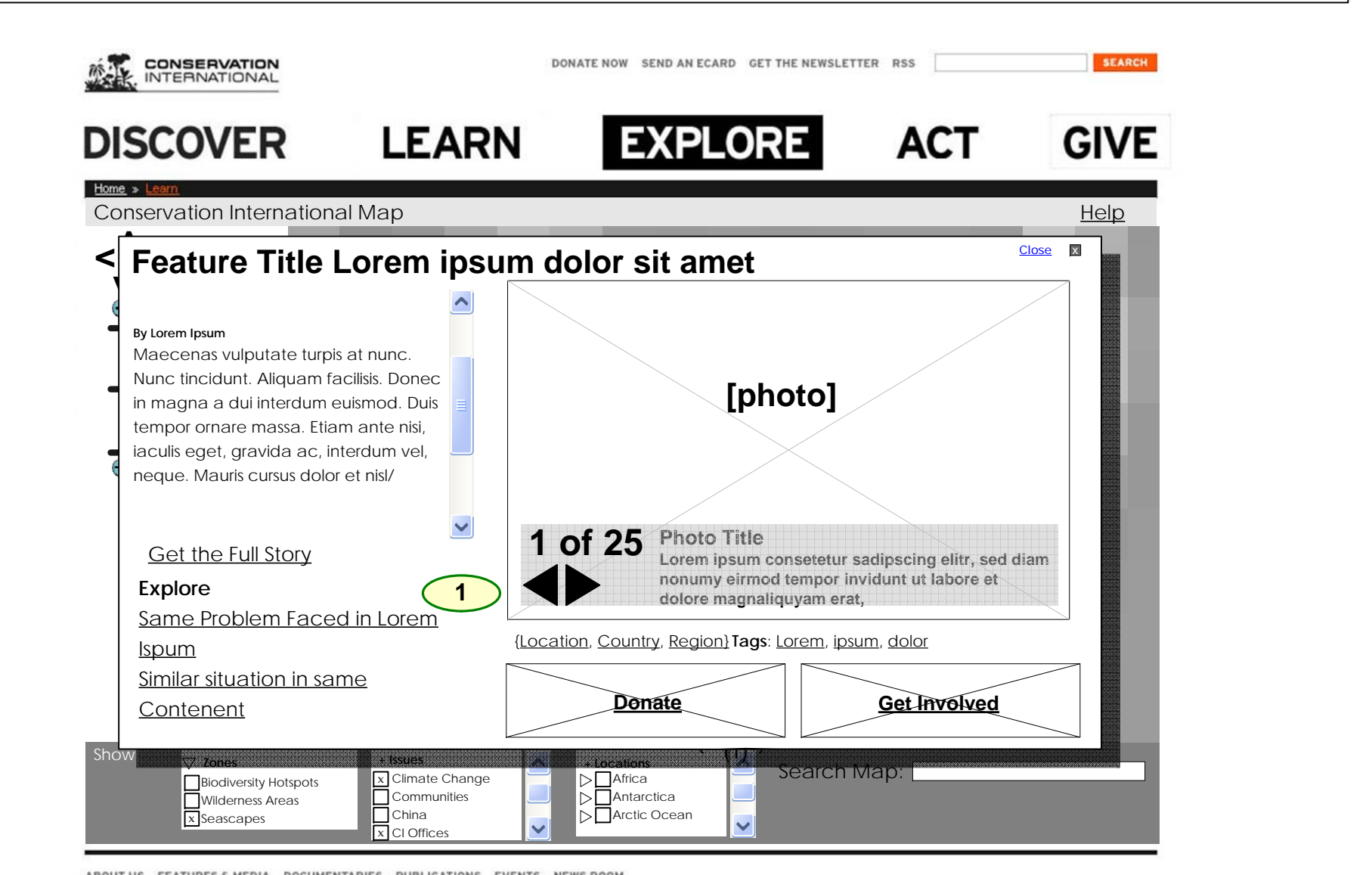

Conservation International | CI Map | Draft Wireframes | **Detail Overlay: Slides** Notes

ABOUT US FEATURES & MEDIA DOCUMENTARIES PUBLICATIONS EVENTS NEWS ROOM

Site Map | Contact Us | Regional Websites | Privacy Policy | Terms of Use © 2007 Conservation International

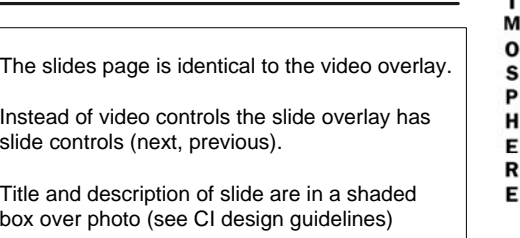

A

в B

D

O

If slideshow is a single photo, then slideshow controls are not shown.

**1**

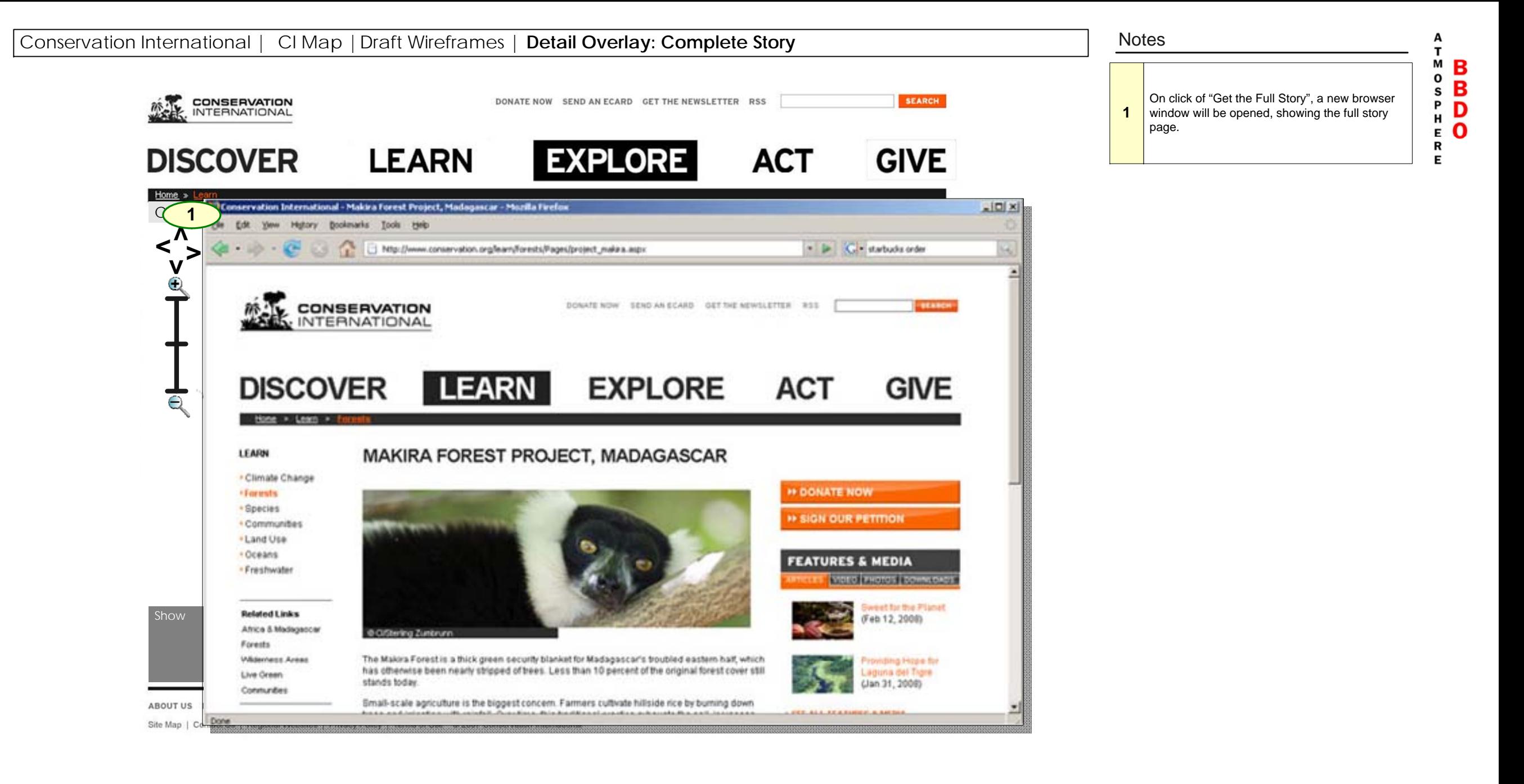

# **Conservation International**

CI Map, Appendices

Appendix A: Information Layers Appendix B: Search Technical Notes Appendix C: Back End XML

Conservation International | CI Map |Draft Wireframes | **Appendix A: Information Layers**

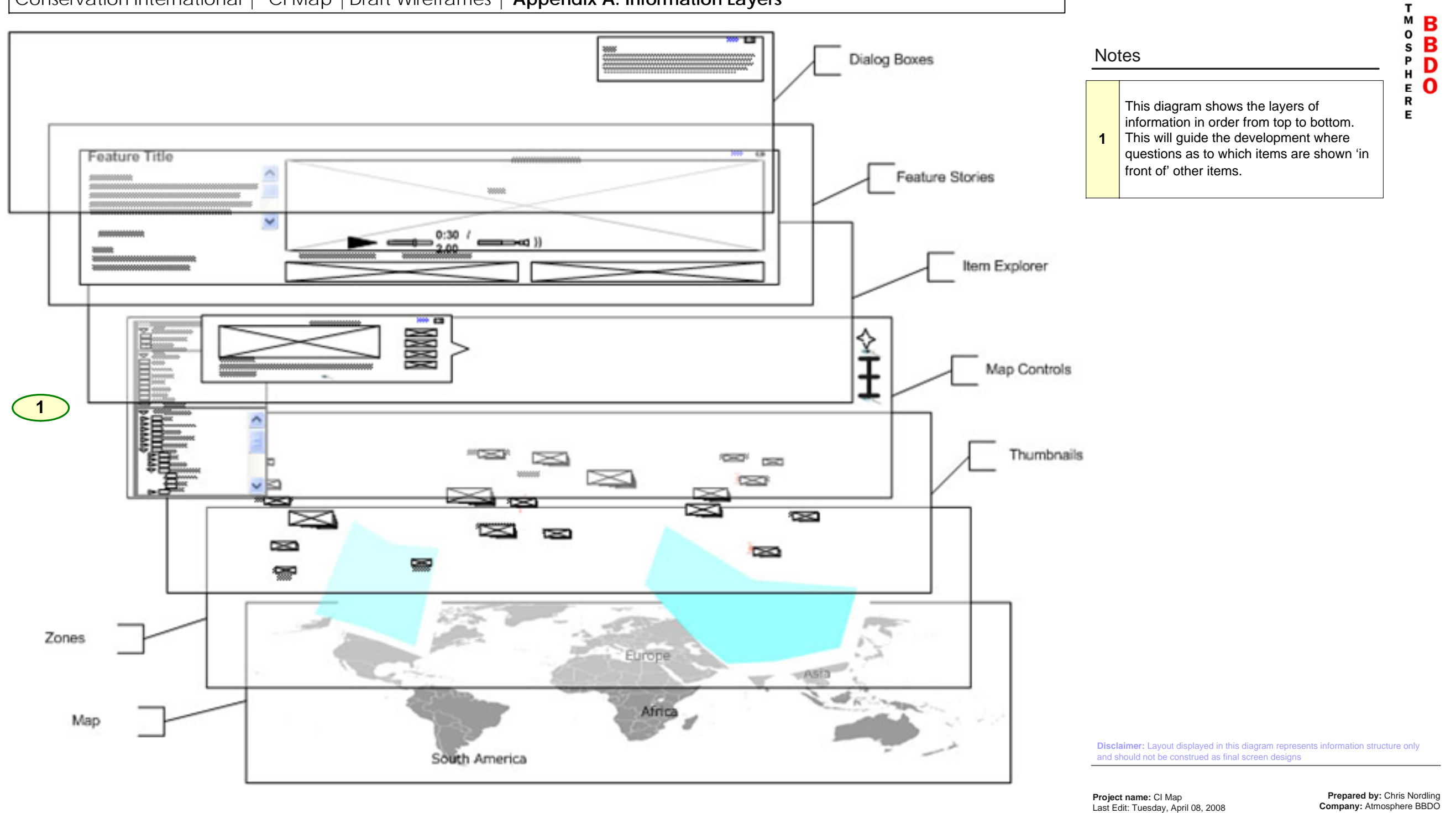

А

### Conservation International | CI Map | Draft Wireframes | Appendix B: Search Technical Note

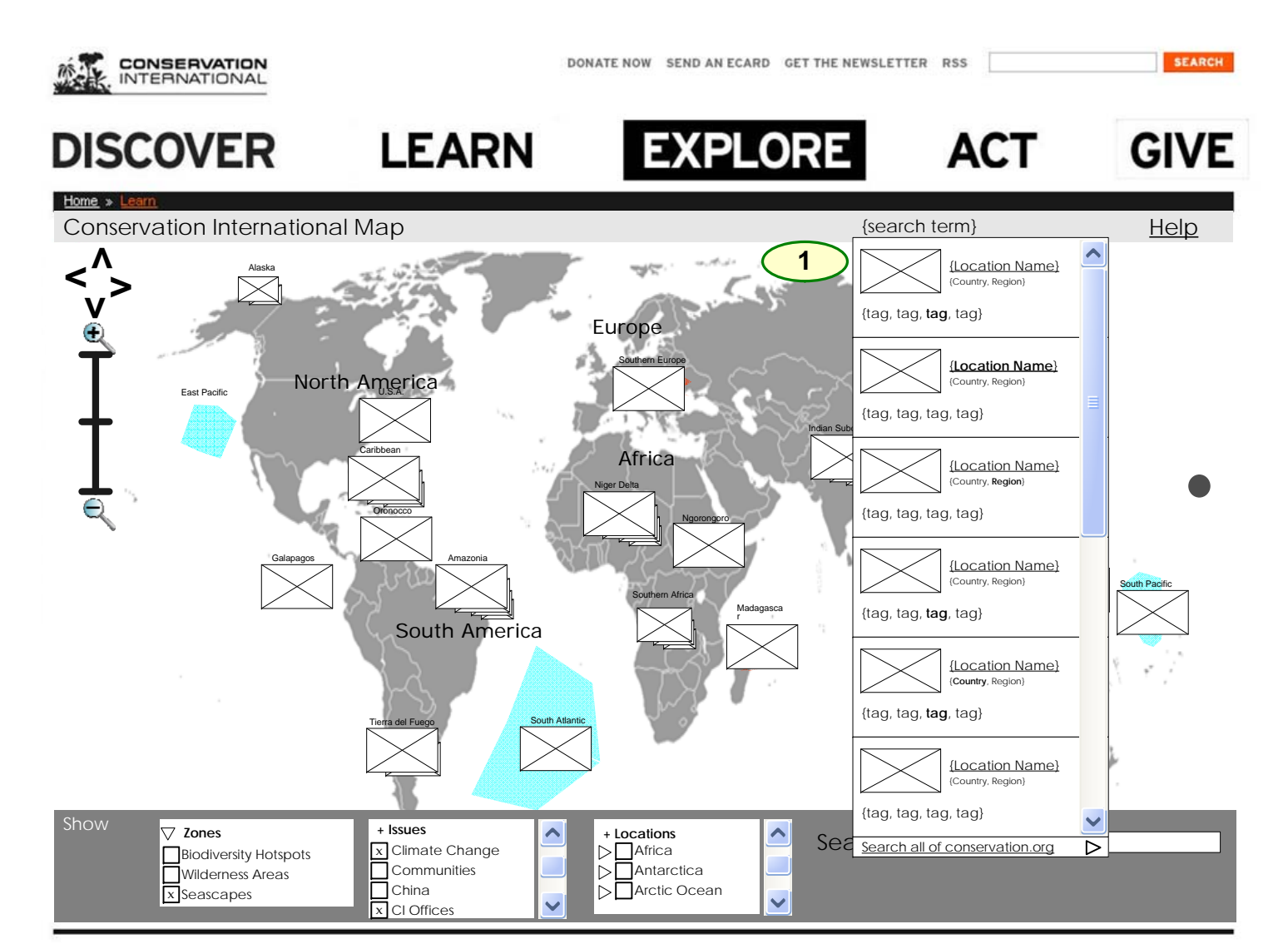

ABOUT US FEATURES & MEDIA DOCUMENTARIES PUBLICATIONS EVENTS NEWS ROOM

Site Map | Contact Us | Regional Websites | Privacy Policy | Terms of Use © 2007 Conservation International

#### **Technical Note:**

The search will be a client side scan that would entail a quick visual scan of the base terms in the main core xml. Thus the search would scan through for copy that is an exact match to the entered values and would update as the users types in more then 2 characters. The top seven matching items will be displayed.

The search would scan through the map xml nodes in these attributes:

- Filters ,
- locationName:z1
- locationName:z2,
- locationName:z3
- title

As the search feature will be running on the client site there wouldn't be any lag related to server site functionality. Issues that might occur:

If the amount of data is extremely high it  $\bullet$ might create longer processing time for low end users

We are looking into options to reduce the complexities. **In return the subset amount of data will be limited to a finite amount that would be determined based on performance.**

**Disclaimer:** Layout displayed in this diagram represents information structure only and should not be construed as final screen designs

A  $\mathbf{r}$ M B<br>B  $\mathbf{o}$ s

P D

H O Е R

Е

#### **Back End XMLs:**

The breakdown for the client side needs from the xml's are as following:

For the map xml: (the base xml that is preloaded before the application loads)

Filters , location: z1, z3, locationName:z1,z2,z3, xml link to story, title, thumbnail storyID

For the xml story link: (the detailed view of a specific story)

Author

Excerpt, a text excerpt of the article. (when in mini- copy we will cut copy and add "…" in end of abstract or when) Media: thumbs, higher quality image, and highest quality image, video if needed. Article Link, link to article HTML page. Explore Links

Main objective is to keep xml's as small as possible to enable a larger amount of stories to be rendered. The quantity of stories that can be leveraged on the map would be dependent on the size of the xml itself.

**Notes**